# **E-mail**

## **Fakultní e-mailové adresy Vznik e-mailové adresy**

Fakultní e-mailovou získává každý zaměstnanec **automaticky po nástupu do zaměstnání**. Adresa je vždy ve tvaru jmeno.prijmeni@lf3.cuni.cz. Vyjímkou je případ, že jsou na fakultě zaměstnanci se stejným jménem a příjmením. V tomto případě se bude jeden odlišovat číslovkou za příjmením.

Po ukončení pracovního poměru bude adresa zaměstnance ještě po nějakou dobu funkční a automaticky se poté smaže. Zaměstnanec, který to bude nutně potřebovat, například kvůli publikacím, může si požádat o dlouhodobější přesměrování pošty na jinou adresu.

#### **Přihlašovací údaje**

Přihlašování ke schránce je pomocí jména a hesla stejného jako do CAS ( [Centrální autentifikační služba UK](3LF-634.html) ). Přihlašovacím jménem bude výhradně **osobní číslo**. Každý zaměstnanec, aby se mohl přihlásit k poštovnímu serveru, bude muset mít nejdříve vystavenou zaměstnaneckou kartu UK a nastavené heslo v [CAS](3LF-634.html) .

Pro otestování přístupu k poštovní schránce a pro zjištění tvaru přidělené oficiální mailové adresy lze použít stránku <http://mailadmin.lf3.cuni.cz>, kde uvidíte všechny evidované tvary (aliasy) Vaší e-mailové schránky.

U osob, kteří již měli před příchodem na naší fakultu nějaký pracovní nebo studijní vztah k jiné instituci v rámci Univerzity Karlovy, se sice CAS přihlašovací údaje nijak nemění, ale kvůli synchronizaci hesla do fakultního e-mailu je nezbytné, aby si nastavili v [CAS](3LF-634.html) heslo znovu. Heslo si můžete nastavit stejné, nemusíte ho pro tento účel měnit na jiné. Heslo se do fakultního e-mailu synchronizuje po uložení v CAS.

### **Webové rozhraní e-mailové schránky**

Poštovní server má webové rozhraní na adrese <https://webmail.lf3.cuni.cz> kde lze vyzvedávat poštu pomocí webového prohlížeče odkudkoliv.

#### **Limity**

Datový limit pro odchozí e-maily je 30Mb.

### **Přesměrování, automatické odpovědi v nepřítomnosti**

Na adrese <http://mailadmin.lf3.cuni.cz>lze nastavovat jak přeposílání došlých mailů na jinou adresu, tak nastavit automatickou odpověď na všechny příchozí e-maily s možností nastavení doby platnosti od - do. Za doručení přesměrovaných e-mailů fakulta neručí.

Rovněž je zde k dispozici informace o všech vašich evidovaných e-mailových adresách a informace o přihlašování do webového rozhraní e-mailové schránky.

-- Mailadmin

А. **A** contract of contract their

u i

# » Mailadmin

Mailadmin - aplikace na správu emailových účtů umožňuje nastavit mimo jiné přesměrování pošty a nastavení automatické odpovědi na emaily

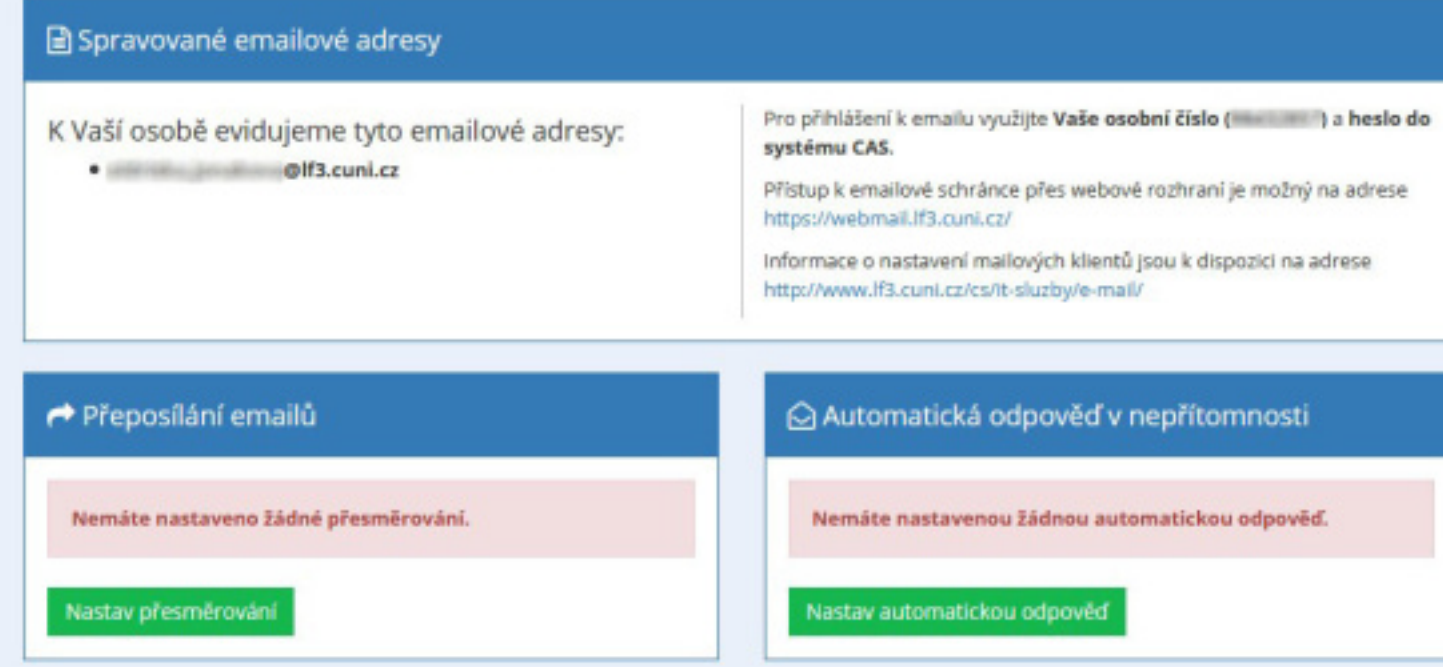

### **Parametry pro nastavení poštovních klientů**

Pokud potřebujete nastavit poštovní klienty jako je třeba Thunderbird, Outlook apod. níže naleznete potřebné parametry.

#### **Vyzvedávání pošty**

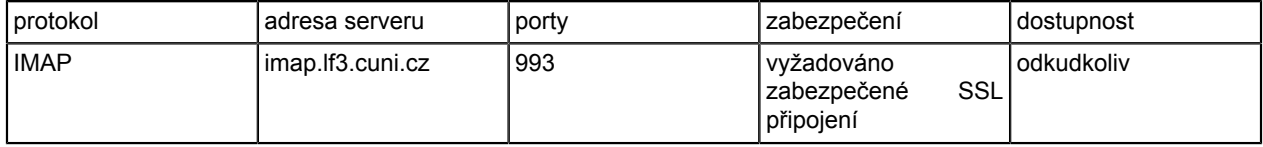

#### **Odesílání pošty**

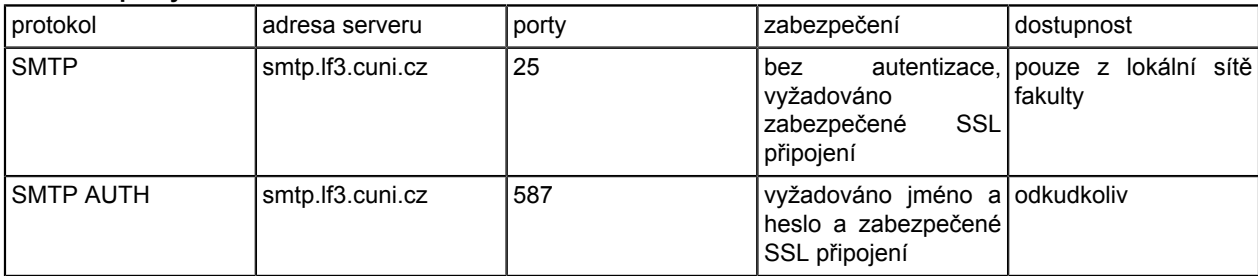

# **Univerzitní e-mailová adresa v Microsoft 365**

Univerzita Karlova v roce 2023 rozhodla o širším nasazení cloudového prostředí [Microsoft 365](https://www.office.com/) v rámci rektorátu UK a některých fakult UK. V rámci toho RUK prosazuje automatické zakládání emailových adres všem zaměstnancům a studentům UK ve tvaru **osobnicislo@o365.cuni.cz**.

Ze se strany RUK je posílání zpráv na tyto e-mailové účty v Microsoft 365 aktivně využíváno! Tím vzniká **pro zaměstnance a studenty nutnost sledovat tyto emailové schránky**.

Zároveň RUK nenabízí fakultním administrátorům možnost globálního přesměrování těchto cloudových schránek na fakultní e-mailové adresy. Přesměrování na fakultní emailovou adresu si tedy musí každý uživatel provést sám po přihlášení do [Microsoft 365](https://www.office.com/) .

[Postupy a informace o přesměrování z Microsoft 365 naleznete zde](https://inis17.lf3.cuni.cz/napoveda/slug/o365-fakulta/) .

# **Informace pro studenty**

- Studentům se stejně jako u zaměstnanců zakládají e-mailové adresy automaticky a platí pro ně stejné výše uvedené podmínky a informace. Podmínkou pro automatické zřízení e-mailové adresy je absolvování přijímacího řízení.
- O zřízení studentské fakultní e-mailové adresy pro studenty starších ročníků, nebo těch kteří neprošli přijímacím řízením, kontaktujte [MUDr. Tomáše Kostrhuna](https://www.lf3.cuni.cz/3LF-378.html?phonebook-mode=employee&phonebook-id=56346133&id-dep=vypocetni) .